## Instructions for Viewing Report Cards on the Parent Portal

Log in to the Parent Portal, www.deerparkschools.org, using your username and password.

On the left of the page, at the bottom click More

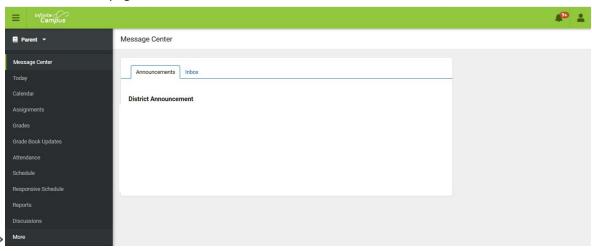

Under the More section, select Campus Backpack

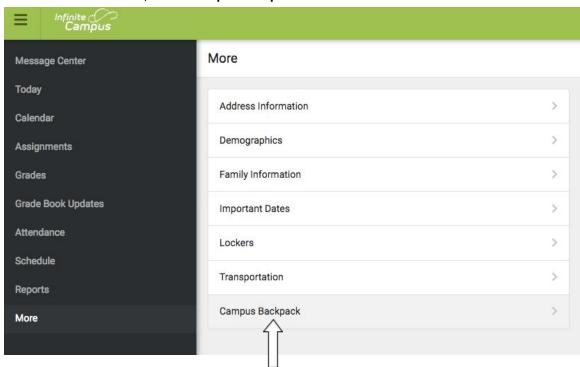

Click on the **Adobe Acrobat Reader icon** next to the name of the report to view. Please note that you will need Adobe Acrobat Reader to view the PDF files.

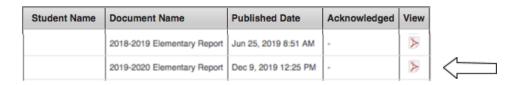